戸田智基, "NUCT講習会オンデマンド教材", 2020年3月23日

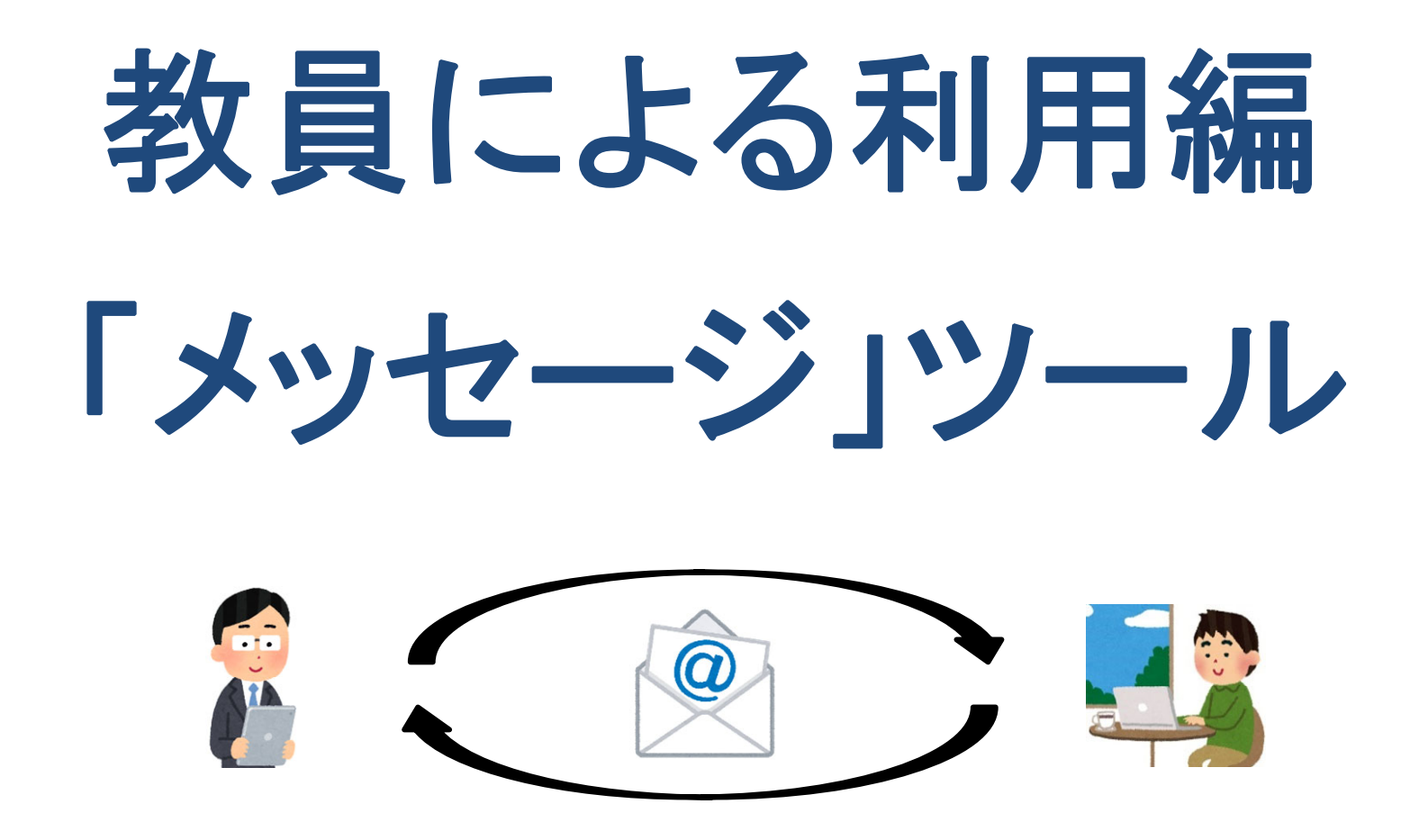

受講者や**TA**とのメールのやりとり

 $\bullet$ 

「メッセージ」ツールの使い方の手順

## 個々の受講者との個別連絡に利用できます。

- $\bullet$  使い方
	- 1. NUCT の「メッセージ」ツールを使ってメールの送受信を実施
		- (見落としを防ぐため、全学メールへのCc送信機能の利用を推奨)

「メッセージ」ツール

- • 個々の受講者への個別連絡
	- •個々の参加者とのメールのやりとり
	- •学生全体やTA全体に対するメール送信

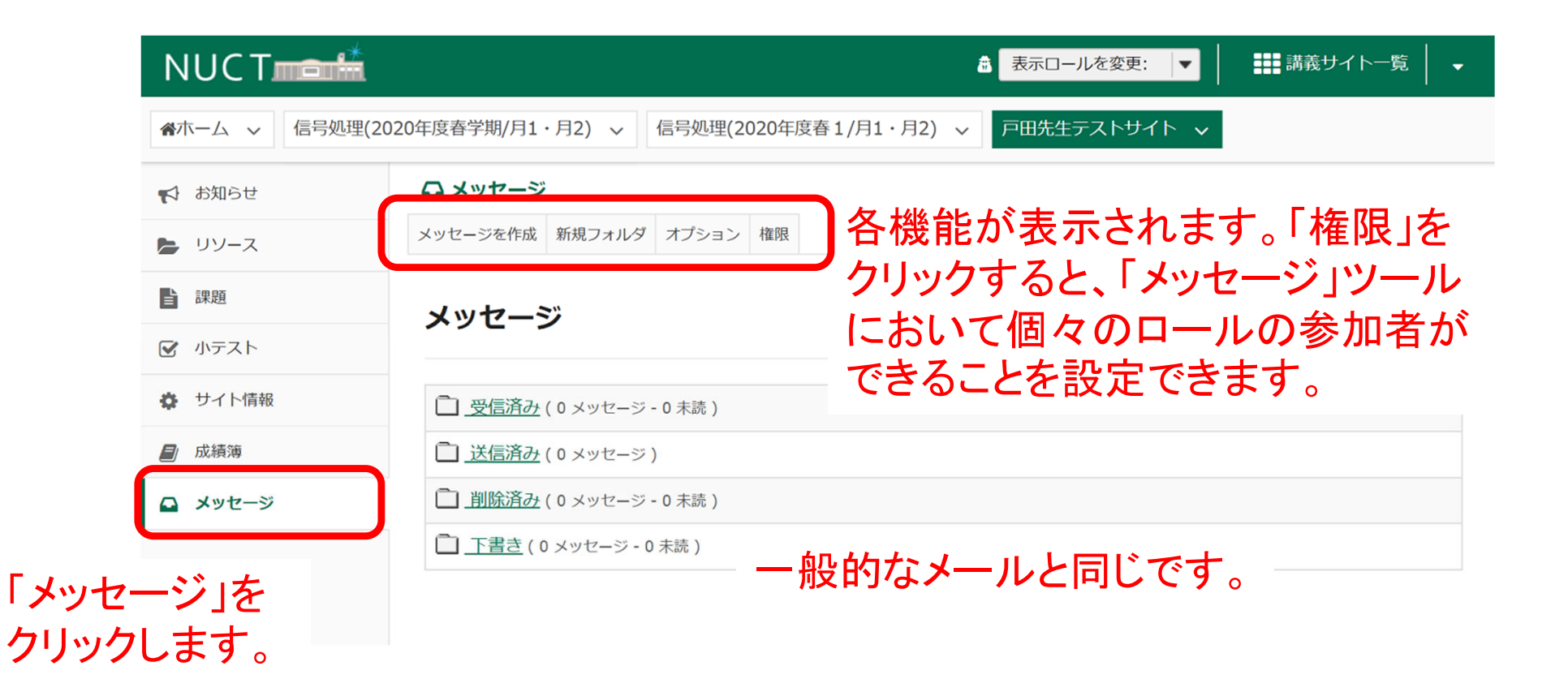

「メッセージ」ツール

- $\bullet$  個々の受講者への個別連絡
	- •個々の参加者とのメールのやりとり
	- 学生全体やTA全体に対するメール送信

## メールを送信する場合は「メッセージを作成」を クリックします。

メッセージ / 作成

## メッセージを作成

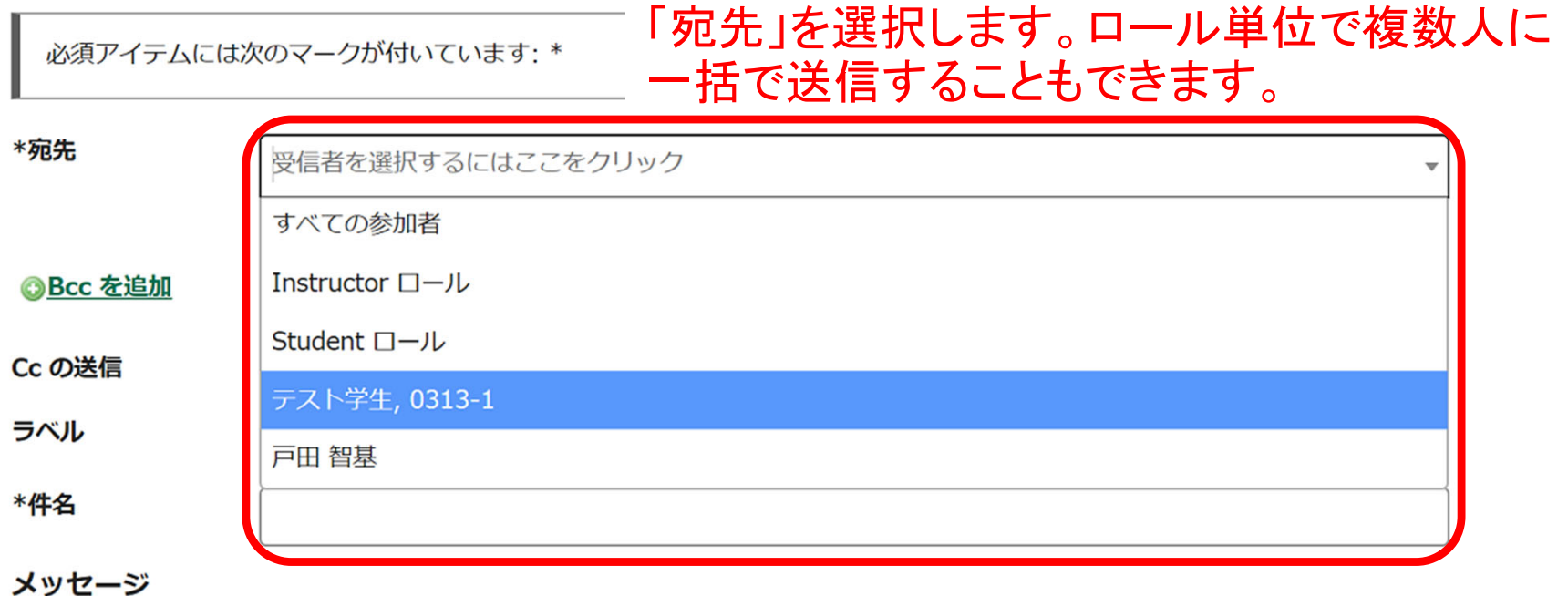

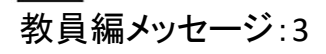

「メッセージ」ツール

•個々の受講者への個別連絡

メッセージを作成

\* 宛 朱

- •個々の参加者とのメールのやりとり
- •学生全体やTA全体に対するメール送信

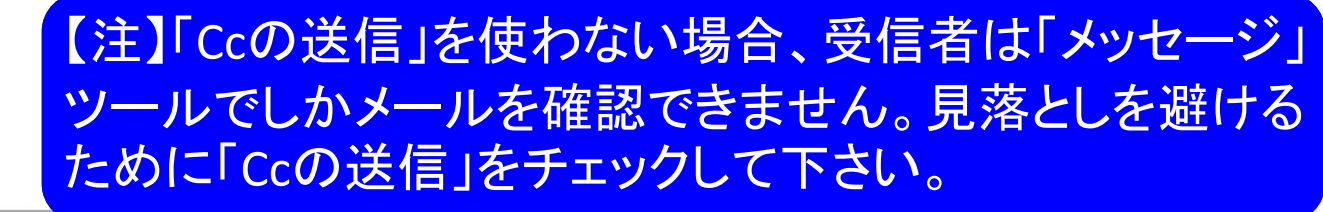

必須アイテムには次のマークが付いています・\*

×テスト学生, 0313-1

●選択をクリア

**◎Bcc を追加** 「Ccの送信」をチェックすることで 全学メールにもあわせて送信する Cc の送信 ■受信者のメールアドレスにこのメッセージのコピーを送信 ことができます。 ラベル 通常 ▼ \*件名 4/14レポート課題に関する相談 メッセージ 「件名」を入力します。  $2$  |  $\Omega$   $y$  - $\lambda$  |  $\Omega$  |  $\lambda$   $\Omega$   $\Omega$  |  $\Omega$  |  $\Omega$  |  $\Lambda$  |  $\Omega$  +  $\lambda$  |  $\Omega$  +  $\lambda$  |  $\Omega$  +  $\lambda$  |  $\Omega$  +  $\Omega$  +  $\Omega$  +  $\Omega$  +  $\Omega$  +  $\Omega$  +  $\Omega$  +  $\Omega$  +  $\Omega$  +  $\Omega$  +  $\Omega$  +  $\Omega$  +  $\Omega$  +  $\Omega$  +  $\Omega$  +  $\Omega$  +

「メッセージ」ツール

- • 個々の受講者への個別連絡
	- •個々の参加者とのメールのやりとり
	- 学生全体やTA全体に対するメール送信

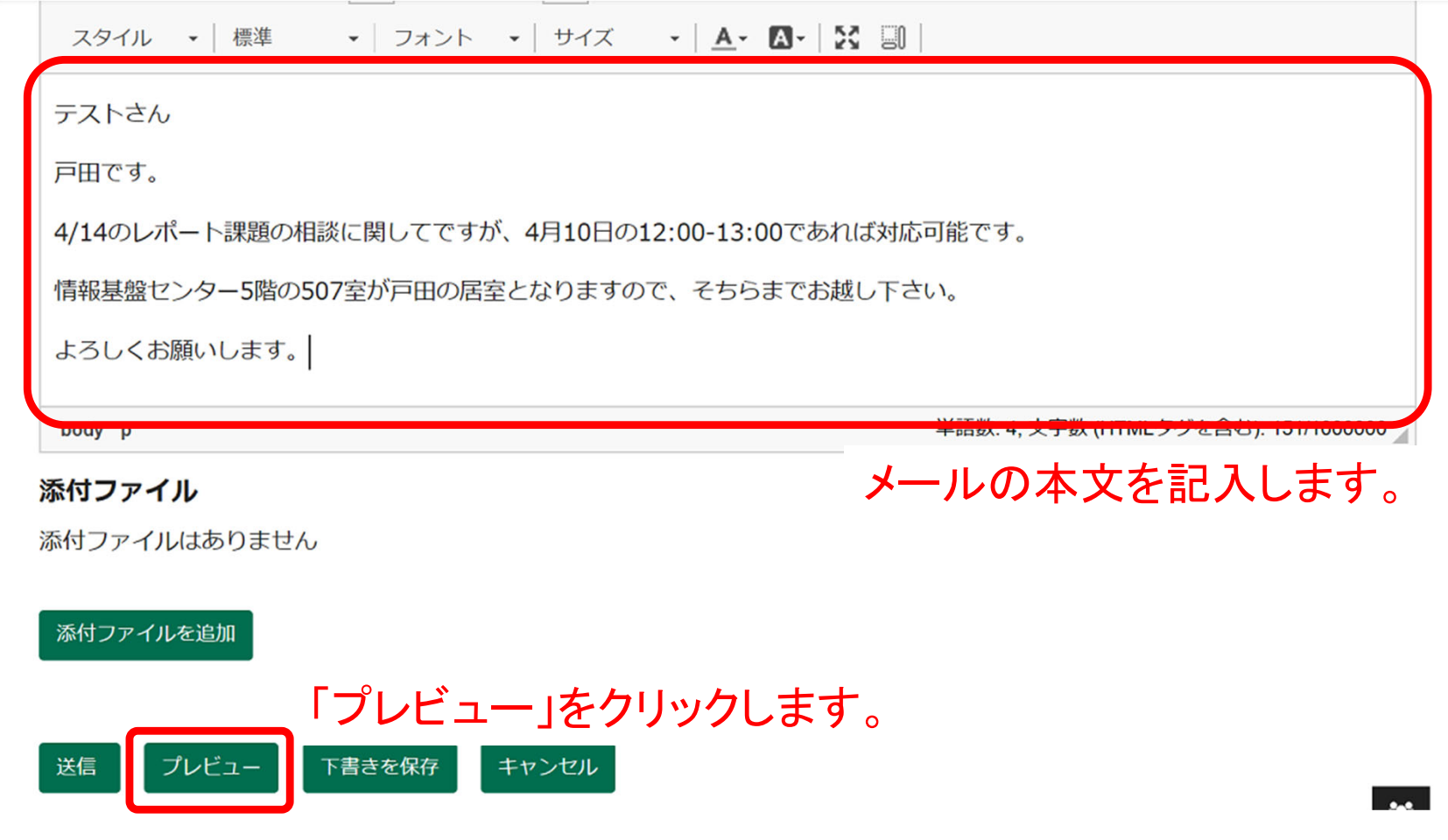

「メッセージ」ツール

- • 個々の受講者への個別連絡
	- •個々の参加者とのメールのやりとり
	- 学生全体やTA全体に対するメール送信

プレビュー 内容を確認して問題なければ 戻る 送信 「送信」をクリックします。 送信者 戸田 智基 ( 3 18, 2020 5:05 午後 ) テスト学生, 0313-1, (コピーとともにメールアドレスに送信しました) 宛先 4/14レポート課題に関する相談 件名 ラベル 通常

テストさん

戸田です。

4/14のレポート課題の相談に関してですが、4月10日の12:00-13:00であれば対応可能です。

情報基盤センター5階の507室が戸田の居室となりますので、そちらまでお越し下さい。

よろしくお願いします。